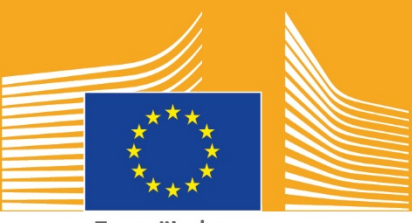

Europäische Kommission

# **EUROPÄISCHE WOCHE DER BERUFSBILDUNG**

# **2018** I Informationsblatt Soziale<br>Medien<br>And Medien<br>And Medien **Medien**

# **Über das Informationsblatt Soziale Medien**

Das Informationsblatt Soziale Medien für die Europäische Woche der Berufsbildung 2018 soll Akteure und Partner dabei unterstützen, für die Europäische Woche der Berufsbildung und die Vorteile der beruflichen Aus- und Weiterbildung (BAW) in Europa zu werben.

Es enthält Informationen über die Kommunikationskampagne für die Europäische Woche der Berufsbildung und darüber, wie du dich über soziale Medien daran beteiligen kannst:

- o die Materialien für die Kampagne über soziale Medien verbreiten
- o den Kampagnenplattformen folgen, Inhalte teilen und die Hashtags der Kampagne verwenden
- o Tipps und Ratschläge zur Veröffentlichung von Inhalten auf Facebook and Twitter usw., einschließlich fertiger Posts und Links bis hin zu Kampagnenmaterialien, die du verwenden und veröffentlichen kannst
- o Tipps und Ratschläge zur Erstellung eigener Inhalte, unter anderem mit Facebook Live, Instagram live!
- o die Botschaft der Kampagne bei Veranstaltungen verbreiten, einschließlich Tipps zur Erstellung von Live-Tweets

# **Über die Kampagne für die Europäische Woche der Berufsbildung**

Die Europäischen Wochen der Berufsbildung 2016 und 2017 waren sehr erfolgreich. Nun organisiert die Europäische Kommission eine dritte Europäische Woche der Berufsbildung, um das Bewusstsein für die berufliche Aus- und Weiterbildung (BAW) zu schärfen. Die offizielle Woche in Wien findet vom 5. bis 9. November 2018 statt und von September bis Dezember 2018 werden überall in Europa Hunderte von berufsbildungsbezogenen Veranstaltungen organisiert.

Im Rahmen dieser Kampagne werden Berufsbildungseinrichtungen, Organisationen der Zivilgesellschaft, Behörden, Wirtschaftsverbände und die breite Öffentlichkeit zusammenkommen, um die berufliche Aus- und Weiterbildung (BAW) in Europa stärker ins Bewusstsein zu rücken. Diese Woche soll die vielfältigen Möglichkeiten aufzeigen, die die BAW jungen Menschen und Erwachsenen bietet, sowie der Wert, den die BAW für die Wirtschaft und für die Zukunft der Arbeit und Kompetenzen birgt.

### **MOTTO DER KAMPAGNE UND HASHTAGS**

Das Motto der Initiative lautet "Entdecke dein Talent!"

Es gibt zwei Hashtags für die Kampagne. #EUVocationalSkills soll verwendet werden, um Akteure und Multiplikatoren anzusprechen, #DiscoverYourTalent hingegen, um die Gesellschaft insgesamt zu erreichen. Bitte verwende diese Hashtags, damit wir Unterhaltungen zum Thema verfolgen können.

# **6 Möglichkeiten, wie du mitmachen kannst**

### **1. TEILE DIE KAMPAGNENMATERIALIEN**

Wir werden alle Materialien für die Kampagne auf die Internetseiten der Europäischen Kommission zur Europäischen Woche der Berufsbildung stellen. Dies wird Informationen und Informationsblätter zur Kampagne, eine Online-Galerie usw. beinhalten.

Videos werden auf das audiovisuelle Portal der Europäischen Kommission und auf die YouTube-, Facebook- und Twitter-Kanäle der Europäischen Kommission gestellt, damit du sie teilen, nativ posten und/oder eingebunden<sup>[1](#page-2-0)</sup> in Websites, Blog Posts und Social Media-Kanäle posten kannst.

Magst du Online-Quizspiele? Schau bei unseren Social Media-Kanälen vorbei, um dich über Teilnahmemöglichkeiten zu informieren!!

### **2. FOLGE UNS!**

Folge uns auf diesen Social Media-Plattformen und beteilige dich an der Diskussion, indem du die Hashtags #EUVocationalSkills #DiscoverYourTalent verwendest.

Du kannst gerne Inhalte aus diesen Kanälen teilen.

**Twitter** @EU\_social und @EuropeanYouthEU

**Facebook** @socialeurope und @EuropeanYouthEU

### **3. INHALTE AUF SOZIALEN MEDIEN VERÖFFENTLICHEN**

Wir haben einige fertige Posts vorbereitet, die du auf deinen Online-Kanälen veröffentlichen kannst. Du kannst sie durch Fotos, Infografiken, GIFs und Videos ergänzen, um sie interaktiver und ansprechender zu gestalten.

Beispiele für Social Media-Posts

Wir organisieren eine Veranstaltung im Rahmen der Europäische Woche der Berufsbildung! #DiscoverYourTalent #EUVocationalSkills www.ec.europa.eu/social/VocationalSkillsWeek

Neuauflage der Europäischen Woche der Berufsbildung! Finde eine Veranstaltung im Rahmen der Europäische Woche der Berufsbildung auf der interaktiven Karte #EUVocationalSkills www.ec.europa.eu/social/VocationalSkillsWeek

 $\overline{a}$ 

<span id="page-2-0"></span><sup>1</sup> Wenn du zu dem Video gehst, das du gerne verwenden würdest, und auf Teilen oder das Symbol klickst, erscheint eine URL, die du verwenden kannst, um das Video einzubinden.

Möchtest du dich beruflich verändern? Angebote im Bereich des #adultlearning sind eine großartige Chance, sich weiter zu qualifizieren. www.ec.europa.eu/social/VocationalSkillsWeek #DiscoverYourTalent

#EUVocationalSkills

Möchtest du am Arbeitsplatz lernen? Schon mal über eine Ausbildung nachgedacht? #apprenticeships Erfahre mehr bei unserer Veranstaltung zur #EUVocationalSkills Week: [Link zu Veranstaltungsinfos] #DiscoverYourTalent

**Tipps** 

- o Gib Links an, die Besucher zur [Website](http://www.ec.europa.eu/social/VocationalSkillsWeek) der Europäische Woche der Berufsbildung leiten;
- o Binde Bildmaterialien und Videoinhalte in deine Tweets ein, um mehr Aufmerksamkeit zu gewinnen. Weitere Hinweise dazu findest du unten;
- o Verwende Twitter-Nutzernamen, um in deinen Tweets andere Nutzer zu erwähnen, und markiere sie auf deinen Bildern. Interagiere mit anderen, indem du auf ihre Tweets antwortest;
- o Hefte Tweets über #DiscoverYourTalent Aktivitäten oder Videos oben an deinen Feed;
- o "Like", teile und kommentiere diese Posts über eigene Profile oder die Facebook-Seite deiner Organisation:
- o Beteilige dich an Diskussionen, indem du anderen Nutzern zu #EUVocationalSkillsund #DiscoverYourTalent-Posts eine Antwort oder einen Kommentar sendest;
- o Du kannst das Planungstool von Facebook nutzen, um zukünftige Posts zu planen und eine regelmäßige Unterstützung der Kampagne zu gewährleisten;
- o Organisiere eine Facebook Live-Aktivität oder -Veranstaltung. Hinweise zur Verwendung von Facebook Live findest du unten. Weitere Informationen erhältst du auch im [Facebook-Hilfebereich.](https://de-de.facebook.com/help/799185466881268/?helpref=hc_fnav)

### **Andere Social Media-Plattformen**

Du kannst das Werbe- und Informationsmaterial für die Europäische Woche der Berufsbildung an verschiedenen soziale Medien anpassen. Wenn du beispielsweise einer relevanten LinkedIn-Gruppe angehörst oder dein Land eine eigene beliebte Social Media-Plattform besitzt, kannst du Kampagnenmaterial und Veranstaltungshinweise gerne dort teilen.

### **4. ERSTELLE EIGENE INHALTE**

Solange die Kampagne läuft, wirst du zahlreiche Möglichkeiten haben, deine Erfahrungen zu teilen und über eine Reihe von Social Media-Plattformen Zugang zu Veranstaltungen zu bekommen. Das bietet hervorragende Möglichkeiten, die Botschaft der Kampagne zu verbreiten und andere zu den Veranstaltungen einzuladen. Daher ist es wichtig, deine Inhalte so ansprechend wie möglich zu gestalten! Nach Möglichkeit solltest du schriftliche und visuelle Inhalte kombinieren (z. B. wird ein Text-Post auf Facebook nicht so leicht durchgescrollt und ignoriert, wenn ein plakatives Bild angeheftet ist).

Beim Erstellen eigener Inhalte ist es besonders wichtig, dass du konsequent offizielle Hashtags tagst und verwendest, um den Wiedererkennungswert zu erhöhen und die Auffindbarkeit der Kampagne zu erleichtern. Diese Tags und Hashtags können in schriftlichen und visuellen Inhalten verwendet werden. Mehr dazu findest du weiter unten.

Ganz wichtig: Sei kreativ! Emojis, Filter und Live-Bilder der Veranstaltung hinzuzufügen, ist eine hervorragende Möglichkeit, aufzufallen und die Aufmerksamkeit des Publikums während der Woche zu binden. Achte stets darauf, dass deine Inhalte dem Anlass angemessen sind (wähle Emojis mit Bedacht) und frage Einzelpersonen um Erlaubnis, wenn sie auf deinen Fotos und in deinen Inhalten abgebildet sind.

### **Bildmaterialien verwenden**

Um deine Social Media-Posts ansprechender zu gestalten, solltest du neben den Posts auch Bilder, Fotos oder Videos verwenden. Du kannst entweder deine eigenen erstellen oder unsere fertigen verwenden, die zum Download auf der [Website](http://www.ec.europa.eu/social/VocationalSkillsWeek) der Europäischen Woche der Berufsbildung bereitstehen.

Dazu zählen:

- o Visuelle Identität
- o Wenn die Woche näher rückt, werden wir weitere Werbevideos auf die [Website](http://ec.europa.eu/social/main.jsp?langId=en&catId=1261) stellen.

### **GIFs**

Ein GIF ist eine kurze Abfolge von Bildern, die in einem bestimmten Zeitabstand angezeigt werden, sodass ein animierter Clip entsteht. Sie eignen sich hervorragend, um Aufmerksamkeit zu wecken und eine Botschaft zu übermitteln. Wenn es darum geht, eine Botschaft zu verbreiten, dann ist das der richtige Zeitpunkt für ein GIF!

Du findest GIFs überall. Sie werden sehr gerne auf sozialen Medien eingesetzt und sind ein effektives Tool, um Aufmerksamkeit zu erzeugen.

GIFs haben nicht nur große Wirkung; sie sind auch einfach zu erstellen. Im Netz gibt es viele einfach zu bedienende Tools, mit denen du deine eigenen GIFs erstellen kannst.

[Gifs.com](https://gifs.com/) - Das perfekte Tool, um GIFs aus YouTube, Instagram oder Vine-Videos heraus zu erstellen.

[Giphy GIF Maker](https://giphy.com/create/gifmaker) - Mit der einfachen Benutzerführung von Giphy kannst du deine eigene GIF direkt aus Videodateien oder YouTube-Links erstellen.

[Gifmaker.me](http://gifmaker.me/) - Dieses Onlinetool ermöglicht die Erstellung von GIFs aus Bildern. Du hast die Möglichkeit, dein GIF anzupassen, indem du die Leinwandgröße, die Anzahl der Wiederholungen und die Geschwindigkeit änderst.

### **Wo findet man die besten vorgefertigten GIFs?**

Es gibt viele Online-Ressourcen für GIFs, aus denen du wählen kannst. Wir haben die beliebtesten für dich zusammengestellt:

[Giphy:](https://giphy.com/) Giphy verfügt über eine der größten GIF-Sammlungen. Mit den Suchfunktionen und Kategorien von Giphy findest du schnell dein perfektes GIF.

[Twitter GIF Search:](https://blog.twitter.com/2016/introducing-gif-search-on-twitter) In der GIF-Bibliothek von Twitter kannst du aus einer Vielzahl von Animationen auswählen. Diese Suchfunktion wird von zwei der größten GIF-Quellen im Internet gespeist: Giphy und Riffsy.

### **Tipps zum Erstellen eigener Fotos**

Wenn du Menschen abbildest, füllen sich Inhalte mit Leben und man kann sich leichter damit verbinden. Hier haben wir ein paar Tipps für das Aufnehmen von Fotos mit Personen zusammengetragen:

- $\circ$  Stelle sicher, dass die Mitglieder deiner Community dir die Erlaubnis gegeben haben, ihre Fotos zu posten, bevor du sie verwendest;
- o Fange positive Bilder von Menschen ein, die Freude am Lernen haben
- o Lass dein Publikum mehr über deine Organisation erfahren, indem du einen Blick hinter die Kulissen gewährst.

### **Tipps für Filmaufnahmen mit deinem Smartphone oder Tablet**

Du kannst mit deinem Smartphone oder Tablet Filmaufnahmen von deiner Veranstaltung machen und in sozialen Medien hochladen, damit Menschen erfahren, was bei deiner Veranstaltung passiert ist. Hier haben wir einige Tipps zusammengestellt:

- o Achte darauf, das Smartphone im Querformat zu halten (mit den langen Kanten parallel zum Boden);
- o Tippe den Punkt auf dem Bildschirm an, den du fokussieren möchtest;
- o Stelle sicher, dass du im Aufnahmemodus bist (auf dem Bildschirm sollte ein Zeitcode erscheinen);
- o Halte die Kamera möglichst ruhig;
- o Wenn du in einer dunklen Umgebung filmst, schalte den Blitz ein, um die Bildqualität zu verbessern;
- o Richte die Kamera auf das, was du filmen willst;
- o Lade den Film über Dropbox oder einen Dienst wie Transfer hoch, um sicherzugehen, dass deine Aufnahmen nicht komprimiert werden.

### **Wenn du eine Veranstaltungsankündigung filmst, solltest du an Folgendes denken:**

- o Einen Sprecher, der die Veranstaltung ankündigt (vergiss nicht, Namen und Ort der Veranstaltung zu nennen);
- o Sag etwas dazu, inwiefern die Veranstaltung für eine Ausbildung als erste Berufswahl wirbt;
- o Sprich darüber, was du dir von der Veranstaltung erwartest, welchen konkreten Nutzen die Veranstaltungsteilnehmer haben werden (z. B. neue Fähigkeiten zu erlernen, wenn es sich bei der Veranstaltung um einen Ausbildungskurs handelt, sich über erforderliche Kompetenzen für einen bestimmten Industriezweig zu informieren, Informationen über verfügbare Ressourcen zu sammeln usw.);
- o Lade Menschen ein, an deiner Veranstaltung teilzunehmen.

### **Das könntest du bei einer Veranstaltungsankündigung filmen:**

- o Eine Nahaufnahme des Redners auf der Bühne
- o Eine Weitwinkelaufnahme der Personen auf der Bühne
- o Gruppeninteraktionen
- o Menschen, die Notizen machen
- o Menschen, die lächeln/lachen
- o Aufnahmen der Umgebung
- o Gezielte Aufnahmen des Veranstaltungsorts oder der Aktivität

### **5. "LIVE" gehen**

Neben herkömmlichen und geplanten Social Media-Posts ist es wichtig, das ganze Spektrum an Tools zu nutzen, die soziale Medien bieten, um Inhalte so ansprechend wie möglich zu gestalten. Insbesondere Live-Streaming ist bei Social Media-Nutzern inzwischen recht beliebt. Mehr und mehr Plattformen bieten es mittlerweile als Teil ihres Nutzererlebnisses an. Es ermöglicht nicht nur eine engere Beziehung zu deinem Publikum, das dadurch bei öffentlichkeitswirksamen Veranstaltungen einen Einblick "hinter die Kulissen" erhält, sondern ist auch eine tolle Gelegenheit, deine Kampagneninhalte in Echtzeit zu nutzen.

### **Facebook Live nutzen**

Mit Facebook Live können Nutzer Live-Videos mit ihren Followern und Freunden teilen. Mit dem Streaming-Dienst kann jedermann Live-Videos von seinem Mobilgerät aus direkt in seinen Facebook News-Feed übertragen.

Wenn die Live-Übertragung endet, wird das Video auf der Facebook-Seite veröffentlicht, damit diejenigen, die es verpasst haben, es zu einem späteren Zeitpunkt ansehen können.

### **Videos auf Facebook Live übertragen**

Facebook Live ist über die mobile Facebook-App zugänglich, die kostenlos über iTunes oder Google Play heruntergeladen werden kann.

Bevor du eine Übertragung startest, fordert dich Facebook auf, eine Beschreibung für deine Übertragung einzugeben. Erstelle eine spannende Beschreibung, die deinem Publikum möglichst viele Informationen liefert, und teile deinem Publikum mit, was sie erwartet.

Facebook empfiehlt für die Live-Übertragung eine Dauer von mindestens fünf Minuten. Eine allzu kurze Übertragung gibt dem Publikum nicht genug Zeit, sich hineinzufinden. Längere Übertragungen ziehen außerdem tendenziell mehr Zuschauer an.

Es gibt vielerlei Arten von Übertragungen, die du posten könntest, um dafür zu sorgen, dass dein Publikum dabeibleibt. Du könntest z. B.:

- o Eine Frage-und-Antwort-Session organisieren
- o Ein kurzes Interview mit Kollegen oder Experten durchführen
- o Zuschauer hinter die Kulissen blicken lassen
- o Zuschauern über ein Demo-Video etwas beibringen

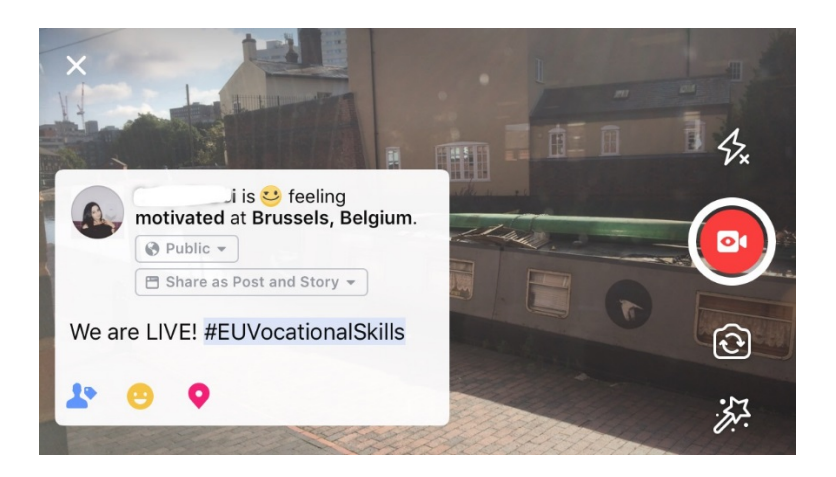

### **Die fünf besten Tipps für Facebook Live**

- 1. Informiere deine Community rechtzeitig über die Übertragung, damit sie nach deinem Video schauen können;
- 2. Mache einen Probelauf für deine Übertragung. Wähle dazu in den Einstellungen die Option .Nur ich":
- 3. Fordere deine Zuschauer auf, das Video zu liken oder zu teilen (z. B. "Daumen hoch, wenn du ...", "Teile das mit ...");
- 4. Bitte Zuschauer, Live-Benachrichtigungen zu abonnieren, um das nächste Mal, wenn du live gehst, benachrichtigt zu werden;
- 5. Antworte live auf Kommentare, spreche Zuschauer mit ihrem Namen an, damit sie dabeibleiben.

### **Instagram verwenden**

Instagram ist eine App zum Teilen von Fotos und Videos, die derzeit 700 Millionen aktive Nutzer hat. Mit Instagram Live können Nutzer Live-Videos mit ihren Anhängern und anderen Instagram-Nutzern teilen.

Mit dem Streaming-Dienst kann jedermann Live-Videos von seinem Mobilgerät direkt in seinen Instagram-Feed übertragen. Mit Instagram Stories können Nutzer ihre Inhalte, die in den letzten 24 Stunden erstellt wurden, ob Bilder, Videos oder mit der "Boomerang"-Funktion, für ihre Anhänger und andere Instagram-Nutzer hochladen, die dann 24 Stunden lang sichtbar sind.

### **Instagram Stories verwenden**

Es gibt zwei Möglichkeiten in der App, deine "Story" zu starten: indem du in deinem Feed oben in der Ecke auf das Kamera-Symbol tippst oder indem du in deinem Profil auf dein Symbol tippst. Wie unten zu sehen ist, wird deine Story über dem Feed eines Nutzers angezeigt und die Nutzer werden darüber benachrichtigt, dass du gerade live sendest.

Dir stehen mehrere Optionen zur Verfügung, wie du deine Kamera nutzen kannst: normal, in Form eines Live-Videos, mit Boomerang-Funktion oder freihändig. Sobald du dein Bild im "Normalmodus" erstellt hast, kannst du alle Funktionen von Instagram nutzen.

Wie in dem Beispiel unten zu sehen ist, kannst du bei deinem Bild Filter hinzufügen, andere Nutzer markieren, Geofilter, Hashtags und Emojis ergänzen. Darüber hinaus sind die Tagging-Funktionen anklickbar: Du wirst zu jedem Hashtag, Profil oder Standort, das/den du in das Bild geschrieben hast, weitergeleitet, wenn du darauf klickst. Dadurch lässt sich die Auffindbarkeit deiner Inhalte enorm verbessern.

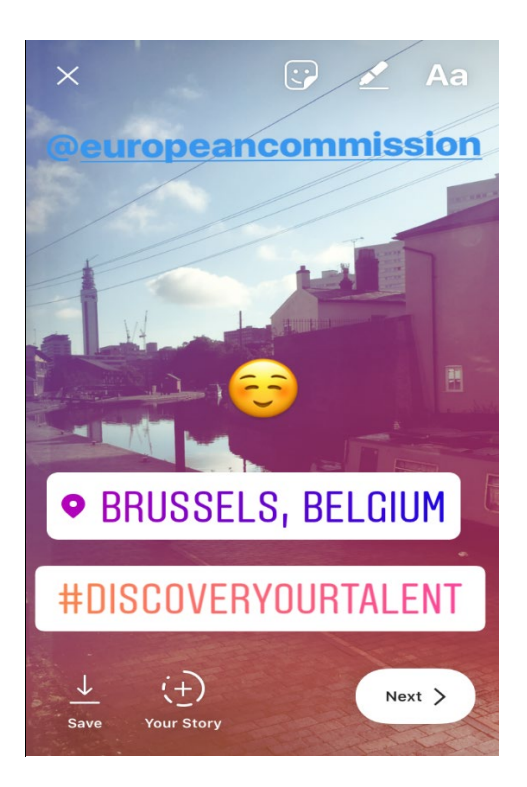

### **Tipps zu Instagram Stories**

- o Stelle sicher, dass du die Erlaubnis hast, die Fotos von den Mitgliedern deiner Community zu posten, bevor du sie verwendest, und frage sie, ob sie auch ein Instagram-Konto besitzen, um sie in der Story zu markieren.
- o Denke daran, dass du nur 24 Stunden Zeit hast, deiner Story das Bild hinzuzufügen, wenn du es nicht sofort tun möchtest.
- o Wenn du Fotos markierst, achte darauf, Tags und Filter einheitlich zu verwenden.
- $\circ$  Lass dein Publikum mehr über deine Organisation erfahren, indem du einen Blick hinter die Kulissen gewährst

### **Auf Instagram Live übertragen**

Instagram Live funktioniert ähnlich wie Facebook Live, insofern als es nur über die Instagram-App zugänglich ist, die über [iTunes](https://itunes.apple.com/de/app/instagram/id389801252?mt=8) oder [Google Play](https://play.google.com/store/apps/details?id=com.instagram.android&hl=de_DE) kostenlos heruntergeladen werden kann.

Instagram Live ist eine Live-Stream-Anwendung ähnlich wie Facebook Live, in der Nutzer ihr Video bis zu 24 Stunden nach der Aufnahme bereitstellen können. Auch die Verwendungsmöglichkeiten für dieses Tool sind die gleichen wie bei Facebook Live. Du kannst z. B. folgende ansprechende Inhalte erstellen:

- o Eine Frage-und-Antwort-Session organisieren
- o Ein kurzes Interview mit Kollegen oder Experten durchführen
- o Zuschauer hinter die Kulissen blicken lassen
- o Zuschauern über ein Demo-Video etwas beibringen

Im Beispiel unten kannst du, sofern du den Modus "live" oder "freihändig" gewählt hast, nicht nur für deine Follower, sondern auch für jeden Instagram-Nutzer Inhalte per Live-Stream übertragen.

Mit dieser Funktion können zwar keine Filter und Markierungen in weiteren Materialien gesetzt werden, doch Nutzer können Kommentare senden und positives Feedback in Echtzeit hinterlassen. Es gibt keine zeitliche Begrenzung für dein Live-Streaming-Video. Wenn dein Video beendet ist, kannst du sehen, wie viele Nutzer es angesehen haben und entscheiden, ob es für weitere 24 Stunden sichtbar sein soll.

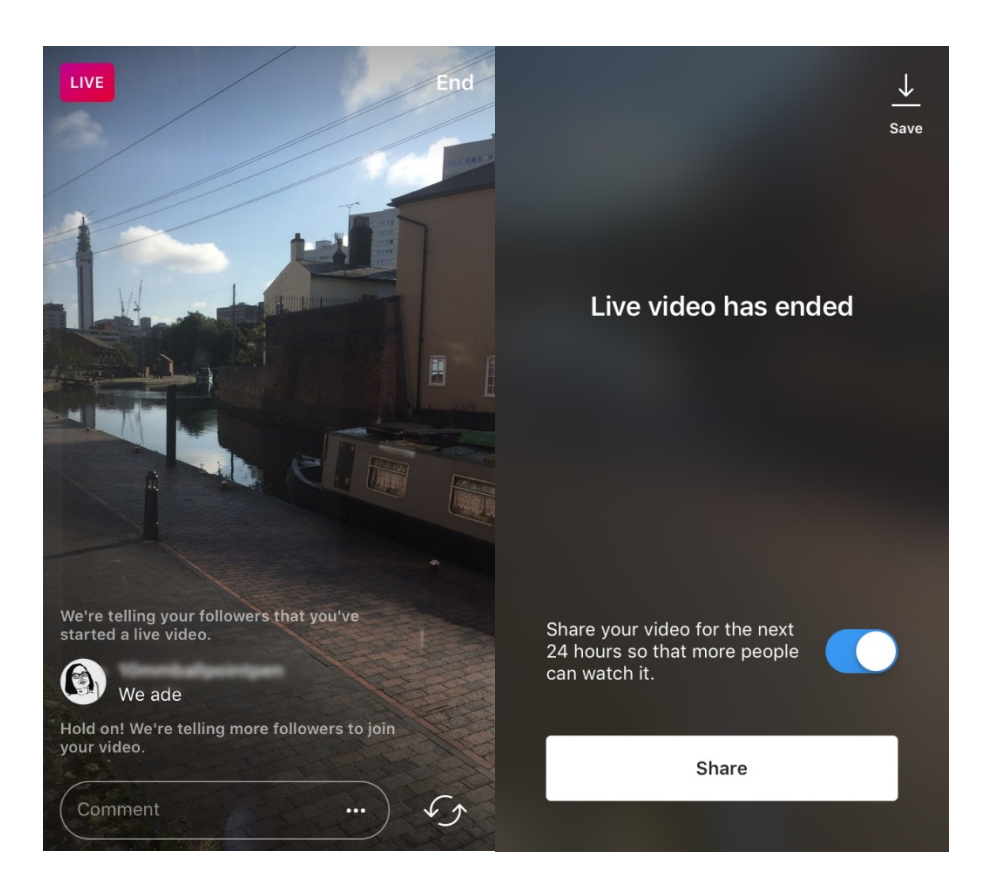

**Tipps zu Instagram Live**

- o Stelle sicher, dass Push-Benachrichtigungen aktiviert sind, damit Nutzer daran erinnert werden, die Übertragung anzusehen;
- o Fordere deine Zuschauer auf, das Video zu liken oder zu kommentieren (z. B. "Daumen hoch, wenn du ...", "Was denkst du über ...");
- o Achte darauf, spannende Inhalte zu filmen, die Zuschauer motivieren, dabeizubleiben, wie beispielsweise ein Blick hinter die Kulissen bei hochkarätigen Mitgliedern und Gästen;
- o Wechsle geschickt zwischen der vorderen und hinteren Kamera deines Geräts, um ein effizientes Streaming-Erlebnis zu erzeugen.

### **Twitter Live (von Periscope) verwenden**

Twitter Live von Periscope ist eine Funktion in der Twitter-App, die den Nutzern das Live-Streaming ermöglicht. Auch diese Anwendung funktioniert sehr ähnlich wie Facebook Live und Instagram Live, insofern sie eine direkte Beteiligung ermöglicht, das gestreamte Videomaterial nach der Aufnahme angesehen werden kann und es für alle Nutzer sichtbar ist. Um diese Anwendung zu verwenden, lade Twitter über [iTunes](https://itunes.apple.com/de/app/twitter/id333903271?mt=8) oder [Google Play](https://play.google.com/store/apps/details?id=com.twitter.android&hl=de_DE) herunter.

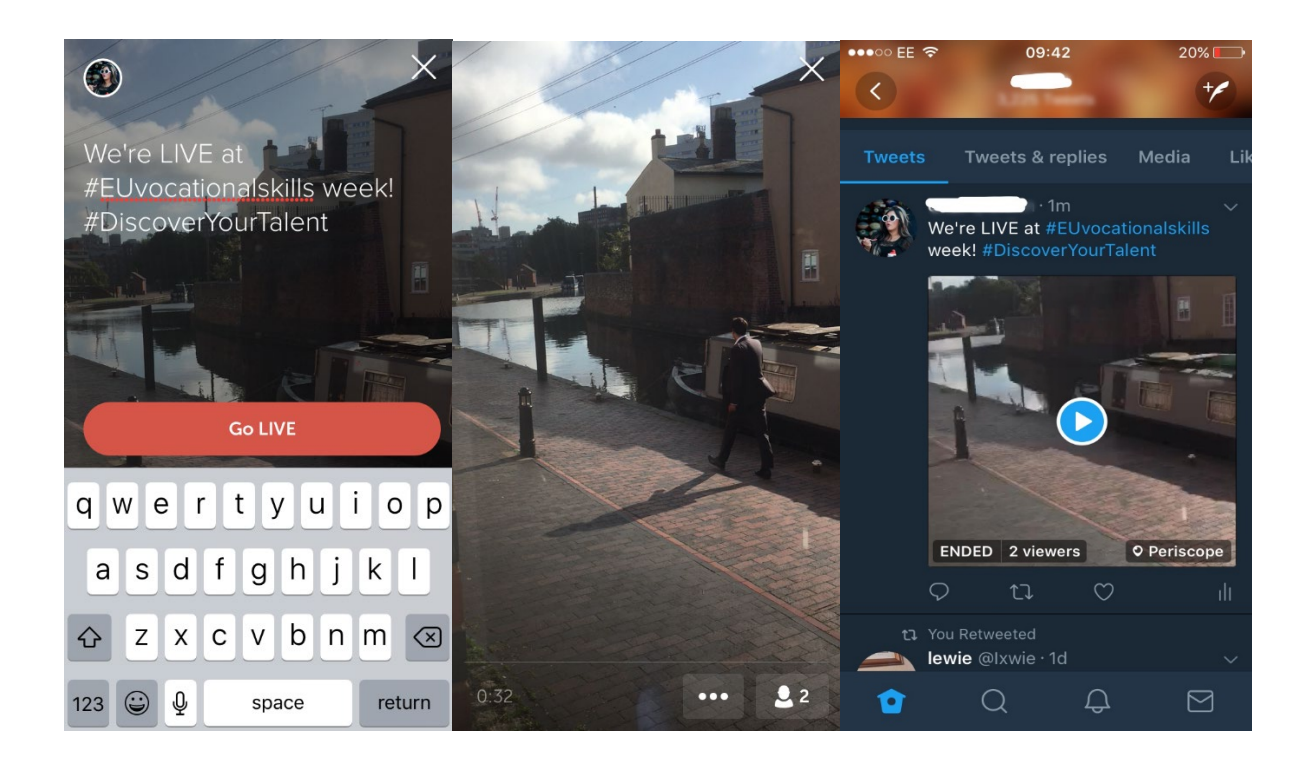

Du wirst von Twitter benachrichtigt, wenn du live gehst, und andere Nutzer können reagieren und das Video kommentieren.

### **6. DIE BOTSCHAFT DER KAMPAGNE VERBREITEN**

Wir möchten, dass die Botschaft der Kampagne ein möglichst großes Publikum erreicht.

Wenn du eine Veranstaltung organisierst, egal ob offline oder online, würden wir es sehr begrüßen, wenn du Informationen über die Veranstaltung auf der interaktiven Karte zur Europäischen Woche der Berufsbildung einstellst, indem du [deine Veranstaltung anmeldest.](https://ec.europa.eu/eusurvey/runner/register-your-VocationalSkillsWeek-event) Wenn du auf sozialen Medien Werbung für die Veranstaltung machst, markiere andere einschlägige Organisationen in deinen Posts und Tweets, damit sie über die Veranstaltung Bescheid wissen und aufgefordert werden, sie ebenfalls mit ihren Anhängern zu teilen.

Wenn du eine nationale oder regionale Veranstaltung im Rahmen der Europäischen Woche der Berufsbildung besuchst, dann lade doch einfach auch andere dazu ein und mache sie bekannt!

**Tipps für das Erstellen von Live-Tweets**

- $\circ$  Überprüfe die Hashtags der Veranstaltung, um herauszufinden, wer vielleicht gerade sonst noch Live-Tweets postet, und teile deren Inhalte
- o Biete deinen Nutzern einen Mehrwert, indem du ihnen Inhalte lieferst, die sie woanders nicht bekommen
- o Versuche Bilder, GIFs, Infografiken oder Videos in deine Posts einzubinden, da sie das Ganze ansprechender machen
- o Teile inspirierende Zitate/wichtige Fakten. Verwende Anführungszeichen, wenn du direkt zitierst.

Bitte verwende in deinen Posts auf Facebook, Twitter usw. nach Möglichkeit immer den Hashtag der Kampagne #EUVocationalSkills, #DiscoverYourTalent. Dann können wir deine Posts verfolgen und sie gegebenenfalls über die Konten der Europäischen Kommission weiterverbreiten.

## Kontaktiere uns

Wir sind dir bei Fragen zu den Socia Media Aktivitäten gerne behilflich.

Website: ec.europa.eu/social/VocationalSkillsWeek

**E-Mail:** [info@vocationalskillsweek.eu](mailto:info@vocationalskillsweek.eu)

**Telefon:** +44 (0)207 444 4264

**Yammer:** [www.yammer.com/europeanvocationalskillsweeknetwork](http://bit.ly/EVSWYammer)

**Twitter:** [@EU\\_social](https://twitter.com/EU_Social?ref_src=twsrc%5egoogle|twcamp%5eserp|twgr%5eauthor) [@EuropeanYouthEU](https://twitter.com/europeanyoutheu) #EUVocationalSkills #DiscoverYourTalent

**Facebook:** [@socialeurope,](https://www.facebook.com/socialeurope/) [@EuropeanYouthEU](https://www.facebook.com/EuropeanYouthEU/)